## **Gruppierte Boxplots**

Für einen gruppierten Boxplot erzeugen Sie einen normalen X Many Y Boxplot und wählen dazu die passenden X-Werte.

In unserem Beispiel sind das die Werte 1 und 2, 4 und 5, 7 und 8 als X-Positionen.

Die X-Achsen-Positionen sind aus der Spalte 2 übernommen (Ticks > Major ticks > Major tick interval). Die X-Achsen-Tick Label sind aus der Spalte 1 übernommen (Tick Labels > Major ticks > Type). Die Rotation der Tick Label ist auf 45° eingestellt (Tick Labels > Major tick text > Orientation).

Beispiel:

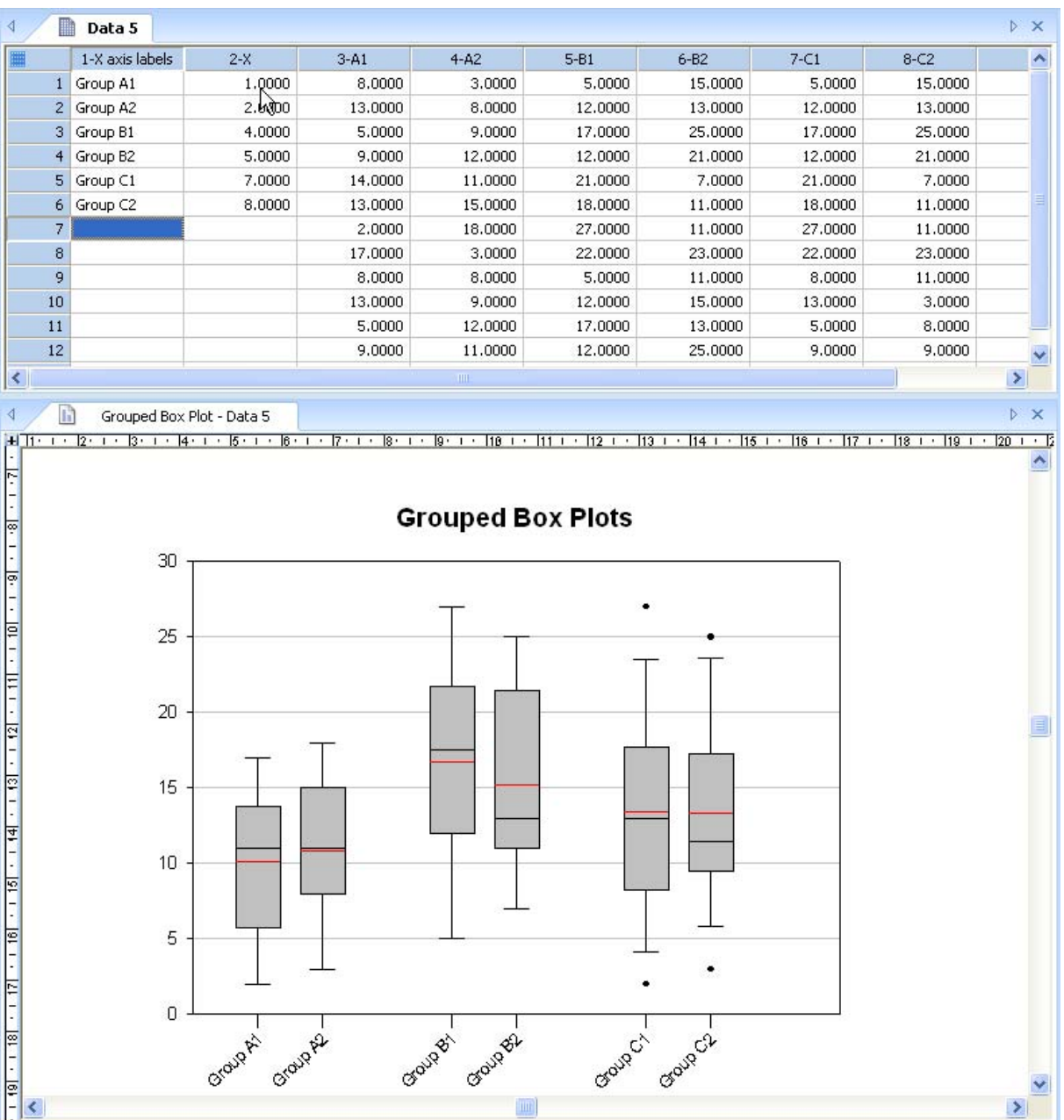